# Polycom <sup>™</sup> RSS 2000 V1.0 Getting Started guide

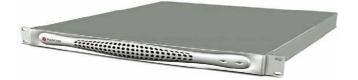

# **General Safety Precautions**

Follow these rules to ensure general safety:

• Keep the area around the Polycom RSS 2000 unit clean, free of clutter and well ventilated.

• Decide on a suitable location for the equipment rack that will hold the RSS 2000 unit and is near a grounded power outlet.

• Use a regulating uninterruptible power supply (UPS) to protect the RSS 2000 unit from power surges and voltage spikes, and to keep it operating in case of a power failure.

| Hardware Specification                                              |
|---------------------------------------------------------------------|
| Pentium 4, 2.8Mhz,1.5G RAM,250G Hardisk.                            |
| Form Factor: 1U 19" rack mount                                      |
| • Height: 1.73" (44 mm)                                             |
| • Width: 16.83" (430 mm)                                            |
| • Depth: 15.35" (390 mm)                                            |
| Gross Weight: 22.4 lbs (10.2 kg)                                    |
| Power Supply: Thermal controlled 220W     ATX AC power supply w/PFC |
| • AC Voltage: 100 - 240 VAC, 60-50 Hz, 5-3<br>Amps                  |
| XP OS                                                               |
|                                                                     |

# Preparations

Obtain the following information from your network administrator:

- RSS 2000 unit, Subnet Mask and Default Gateway IP addresses
- Gatekeeper IP address, Prefix, and E.164 of the RSS 2000.

DOC2153A Page 1

# Unpacking and Installing the RSS 2000 1 Place the RSS 2000 unit on a stable flat surface in the selected location.

**2** To connect to the power source, insert the power cable into the Power connector on the rear panel of the MGC+ unit and insert the Power cable into the power source socket.

3 Connect the lan cable to LAN1 in the back of the system.

**4** Turn on the power switch.

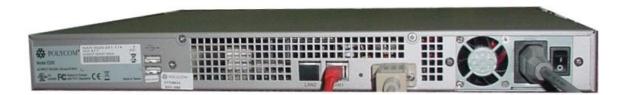

# **Initial RSS 2000 IP Configuration**

The system is shipped with a default IP address:

IP Address:192.168.1.254 Subnet Mask: 255.255.255.0 Gateway: 192.168.1.1

There are two ways to change the initial IP address of the sytem:

- 1. Via a cross over lan cable
- 2. Via a RS232 or Telnet Console.
- 1. Changing the initial IP address via a cross over lan cable
- 1. Connect a cross over lan cable to LAN1 in the RSS 2000.
- 2. Set your laptop to the same segment of the RSS
  - a. For example (in your laptop IP config setting):

| Internet Protocol (TCP/IP) Proper                                                                                   | ties 🛛 🛛 🔀          |
|----------------------------------------------------------------------------------------------------|---------------------|
| General                                                                                                    |                     |
| You can get IP settings assigned autom<br>this capability. Otherwise, you need to a<br>the appropriate IP settings. |                     |
| Obtain an IP address automatically                                                                                  | ,                   |
| • Use the following IP address:                                                                                     |                     |
| IP-address:                                                                                                    | 192 . 168 . 1 . 253 |
| S <u>u</u> bnet mask:                                                                                               | 255 . 255 . 255 . 0 |
| Default gateway:                                                                                                    | 192.168.1.1         |
| Obtain DNS server address autom                                                                                     | atically            |
| • Use the following DNS server addr                                                                                 | resses:             |
| Preferred DNS server:                                                                                               |                     |
| <u>A</u> lternate DNS server:                                                                                       |                     |
|                                                                                                    | Ad <u>v</u> anced   |
|                                                                                                    | OK Cancel           |

3. Open internet explorer and browse to:

http://192.168.1.254

4. Login to the system.

User name: Administrator Password: polycom

| Polycom RSS 2000 - Microsoft Internet Explorer                                       |
|--------------------------------------------------------------------------------------|
| <u>F</u> ile <u>E</u> dit <u>V</u> iew F <u>a</u> vorites <u>T</u> ools <u>H</u> elp |
| 🔇 Back 🝷 🔊 🗧 👔 🏠 🔎 Search 🤺 Favorites 🤣 🎯 🦂 🖉 င 📴 🏭 🚇 🥸                              |
| Address http://192.168.1.254                                                         |
| POLYCOM   RSS 2000                                                                   |
| COPVRIGHT 2006 POLYCOM INC. ALL RIGHTS RESERVED                                      |
| Welcome to Polycom RSS 2000                                                          |
| Login User Name: Administrator<br>Password:                                          |
| Login Clear                                                                          |

5. Go to system configuration->IP setting and modify the IP address. Click the save button and than reset the system.

| System Management            | IP Setting        |
|------------------------------|-------------------|
| - System Information         | IP Address        |
| System Information           |                   |
| - System Usage               | Súbnet mask :     |
| System Usage                 | Default Gateway : |
| - System Configuration       | Save Clear        |
| IP Setting                   |                   |
| Gatekeeper Setting           |                   |
| ······ IVR/Language Settings |                   |
| Backup / Cleaup Settings     |                   |
| Upgrade (System Reset)       |                   |

#### 2.Changing the initial IP address via an RS232 Console or Telnet

Another option to modify the IP address of the RSS 2000 is using the RS232 console.

1.Connect to the RS232 port - and activate the console (9600, 8bits)

Login: polycom (or any administrator password) When login to the console, you will see the current IP address of the system.

#### Help ? – show all available commands Changing the IP Address: set lan1 static 172.21.100.20 mask 255.255.224.0 [gw 172.21.96.254]

#### Reset Password (back to polycom)

User may reset the password of the administrator to default to 'polycom'

reset password

| Туре | ? or                              | help   | to g  | et th     | e help | informat: | ion |                      |
|------|-----------------------------------|--------|-------|-----------|--------|-----------|-----|----------------------|
| Ħ    |                                   |        |       |           |        |           |     |                      |
| #?   |                                   |        |       |           |        |           |     |                      |
|      | ?<br>exit                         |        |       |           |        |           |     |                      |
|      | help<br>passwo<br>shutdo<br>resta | own    |       |           |        |           |     |                      |
|      | set la<br>show                    | an1 st | tatic | <ip></ip> | netmas | sk ⟨mask⟩ | [gw | <gateway>]</gateway> |

#### Note !

The same steps apply also for Telnet connection.

Only one console can be connected at any given time (either Telnet or RS232 not both).

The system is now ready for use, for additional configuration refer to the user guide.

### RSS 2000 Maximum Capacity

| Scenario                 | Description                                                                                         | Maximum Capacity                                                             |
|--------------------------|----------------------------------------------------------------------------------------------------|------------------------------------------------------------------------------|
| Conference<br>Recording  | How many conferences can be<br>recorded simultaneously                                              | 2 conference or 2 EPs dialing in the same time1 H239 recorded link at a time |
| Point to Point recording | How many point to point calls can<br>be record (if both are dialing into the<br>POLYCOM ™ RSS 2000) | 1                                                                            |
| H323<br>Playback         | How many conferences can be<br>playback in H323                                                     | 10                                                                           |
| Archive view             | How many streaming can be<br>reviewed (unicast) – based on the<br>Web Server capacity               | 60                                                                           |

### Network TCP/UDP ports used by RSS2000

|                    | Usage                | Туре | Port Range |
|--------------------|----------------------|------|------------|
|                    | Manager              | TCP  | 81         |
|                    | Web                  | TCP  | 80         |
|                    | Trace                | UDP  | 30011      |
|                    | Gatekeeper           | UDP  | 1719       |
| Endpoint/          | RAS                  | UDP  | 1720       |
| Endpoint/<br>H.323 | Q.931 Socket         | TCP  | 1720       |
|                    | H.245 Socket         | TCP  | 1730-1739  |
|                    | Audio / Video / Data | UDP  | 2000-2099  |
| Media              | Live Broadcast       | TCP  | 1800-1801  |
|                    | On Demand Archive    | TCP  | 2800-2859  |

### **RSS2000** Policies and Limitations

| Subject              | Description                                                                                                    |
|----------------------|----------------------------------------------------------------------------------------------------|
| H.323 Alias          | The maximum length of the system H.323 alias name is 16 characters                                                                                                    |
| length               |                                                                                                    |
| IVR message          | The format for IVR message files is: WAV files, PCM 16bits                                                                                                    |
| Console              | RS232 configuration: Baud rate 9600, Data bits 8, Parity None, Stop bits 1,                                                                                                    |
| Service              | Flow control OFF.                                                                                                    |
|                      | ONLY ONE connection to the Console service is allowed, either by RS232 or by Telnet, but not both.                                                                                                    |
| Endpoint menu        | <ol> <li>When schedule a dial out &amp; record from the Web UI, RSS will loopback the video and NEVER show the menu unless a menu operation (FECC arrow keys or DTMF 2/4/6/8) is given from the endpoint.</li> <li>When a pre-defined endpoint dials into the RSS and the endpoint has the "immediate recording" option, RSS will do the same as above.</li> <li>When inviting an endpoint to a P2P recording room (using E.164 number of the P2P room followed by #/* and E.164 number of the invited endpoint ), the inviting endpoint will have the menu and the invited endpoint won't have the menu</li> <li>When two endpoints meet at a P2P recording room, only one of them can have the menu at a time.</li> </ol> |
| H.264                | The maximum bandwidth for H.264 is limited to 768K                                                                                                    |
| bandwidth            |                                                                                                    |
| P2P recording        | Maximum bandwidth for a P2P recording room is 1024K. If video protocol for                                                                                                    |
| maximum<br>bandwidth | P2P recording room is H.264, then the maximum bandwidth is 768K                                                                                                    |
| Archive file size    | If the media file size exceeds 4GB, downloading it from Web UI may be incomplete.                                                                                                    |
| Media Player         | Windows Media Player 9/10 is required. WMP 10 is recommended.                                                                                                    |
| Support              | RealPlayer can also be used if WMP is properly installed.                                                                                                    |
|                      | QuickTime player is not supported.                                                                                                    |
|                      | Some third party media player such as Media Player Classic (MPC) and VLC can also be used, but they were not certify                                                                                                    |
| Archive              | Archive playback with WMP does not support playback controls:                                                                                                    |
| playback             | Pause/Resume/FF/Backward, etc                                                                                                    |
| H.323 playback       | During H.323 playback, if there is packet loss and endpoint requests I-Frame,                                                                                                    |
|                      | RSS cannot apply the request. Since all audio/video data are from the media file.                                                                                                    |
| System Reset         | Hard reset (power off and on) is not recommended.                                                                                                    |
|                      | Reset should be done via the Web UI or Console service whenever possible.                                                                                                    |

#### **Corrections and enhancements**

| Description                                                                     | Jira Bug# / Comments                           |
|---------------------------------------------------------------------------------|------------------------------------------------|
| Content from a recorded stream is not passed                                    | RSS-71                                         |
| when VSX is in a MP call                                                        |                                                |
| H.264 HD support                                                                | RSS-75, RSS-81, RSS-82                         |
| 1.H.264 maximum rate is set to 1920K to allow HD                                |                                                |
| connection                                                                      |                                                |
| 2.Creation of WMV archive for HD recording is                                   |                                                |
| done offline in background process after recording                              |                                                |
| is stopped, due to system performance limitation.                               |                                                |
| Related Web interface are updated.                                              |                                                |
| Live streaming is not available for HD calls                                    |                                                |
| H.239 content is not played when Tandberg MXP                                   | RSS-85                                         |
| plays back archive                                                              |                                                |
| Tandberg has no FECC capability when in a call with RSS2000                     | RSS-84                                         |
| When iPower is connected to RSS2000 it does not have FECC                       | RSS-27                                         |
| HD H323 Playback will be shown in the archive list                              |                                                |
| only for supporting HD endpoints, non HD endpoint                               |                                                |
| will not see the HD archive list, to prevent crashes                            |                                                |
| on the non HD endpoint                                                          |                                                |
| Login screen appear corrupted, when using non<br>English IE version             | case 688767 (CRM)                              |
| HDX playback issues                                                             | There are some issues with the HDX,            |
|                                                                                 | (Issues that are open under the HDX            |
|                                                                                 | project) – which should be verify with the RSS |
| RSS shows connected and it's not                                                | RSS-92                                         |
| Gatekeeper setting lost                                                         | RSS-94                                         |
| RSS2000 Crashed upon multiple dial-in parties                                   | RSS-96,RSS-102                                 |
| coming and going                                                                |                                                |
| RSS2000 crashed upon Recording Room dial-in<br>from LifeSize                    | RSS-95                                         |
| Improved: HD H.323 playback issues: LipSync and audio distortion                | RSS-93 RSS-81                                  |
| Enhancement: Automatic deletion of                                              |                                                |
| C:\pagefile.sys file, to prevent low disk space on                              |                                                |
| drive C:                                                                        |                                                |
| Enhancement: IP + extension dial out                                            | RSS-86 RSS-87 RSS-105                          |
| Fix: The audio is cut short at the end of a recording                           | RSS-90 RSS-98                                  |
| Enhancement: System name/ H.323 alias can be changed when GK option is disabled |                                                |
| H.323 endpoint menu font color are adjusted for                                 | (When HDX endpoints are connected to           |
| HDX endpoints.                                                                  | current version, some part of the words on     |
|                                                                                 | the menu screen are missing. HDX               |
|                                                                                 | Release - 1.0.0-259).                          |

H.264 HD Limitation ✓ H.264 maximum rate is set to 1920K to allow HD connection

- ✓ Creation of WMV archive for HD recording is done offline in background (in a ratio of 1 to 6 (for each minute recording the archive will be ready to view in 6 minutes) process after recording is stopped
- ✓ Live streaming is not available for HD calls

### Installed Windows Security Updates List – RSS V1.0.1.002

| Name       | Description                               |
|------------|-------------------------------------------|
| KB883939   | Security Update for Windows XP (KB883939) |
| KB885836   | Windows XP Hotfix - KB885836              |
| KB886185   | Windows XP Hotfix - KB886185              |
| KB890046   | Security Update for Windows XP (KB890046) |
| KB893756   | Security Update for Windows XP (KB893756) |
| KB893803v2 | Windows Installer 3.1 (KB893803)          |
| KB896358   | Security Update for Windows XP (KB896358) |
| KB896423   | Security Update for Windows XP (KB896423) |
| KB896424   | Security Update for Windows XP (KB896424) |
| KB896688   | Security Update for Windows XP (KB896688) |
| KB896727   | Update for Windows XP (KB896727)          |
| KB898461   | Update for Windows XP (KB898461)          |
| KB899587   | Security Update for Windows XP (KB899587) |
| KB899588   | Security Update for Windows XP (KB899588) |
| KB899591   | Security Update for Windows XP (KB899591) |
| KB900725   | Security Update for Windows XP (KB900725) |
| KB901214   | Security Update for Windows XP (KB901214) |
| KB902400   | Security Update for Windows XP (KB902400) |
| KB903235   | Security Update for Windows XP (KB903235) |
| KB904706   | Security Update for Windows XP (KB904706) |
| KB905414   | Security Update for Windows XP (KB905414) |
| KB905749   | Security Update for Windows XP (KB905749) |
| KB905915   | Security Update for Windows XP (KB905915) |
| KB908519   | Security Update for Windows XP (KB908519) |
| KB908531   | Update for Windows XP (KB908531)          |
| KB910437   | Update for Windows XP (KB910437)          |

| KB911280           | Update for Windows XP (KB911280)          |
|--------------------|-------------------------------------------|
| KB911562           | Security Update for Windows XP (KB911562) |
| KB911927           | Security Update for Windows XP (KB911927) |
| KB912919           | Security Update for Windows XP (KB912919) |
| KB913446           | Security Update for Windows XP (KB913446) |
| KB913580           | Security Update for Windows XP (KB913580) |
| KB914388           | Security Update for Windows XP (KB914388) |
| KB914389           | Security Update for Windows XP (KB914389) |
| KB917344           | Security Update for Windows XP (KB917344) |
| KB917422           | Security Update for Windows XP (KB917422) |
| KB917734_W<br>MP10 |                                           |
| KB917953           | Security Update for Windows XP (KB917953) |
| KB918899           | Security Update for Windows XP (KB918899) |
| KB920670           | Security Update for Windows XP (KB920670) |
| KB920683           | Security Update for Windows XP (KB920683) |
| KB920685           | Security Update for Windows XP (KB920685) |
| KB921398           | Security Update for Windows XP (KB921398) |
| KB921883           | Security Update for Windows XP (KB921883) |
| KB922616           | Security Update for Windows XP (KB922616) |
| KB922819           | Security Update for Windows XP (KB922819) |
| KB923191           | Security Update for Windows XP (KB923191) |
| KB923414           | Security Update for Windows XP (KB923414) |
| KB924191           | Security Update for Windows XP (KB924191) |
| KB924496           | Security Update for Windows XP (KB924496) |

Free Manuals Download Website <u>http://myh66.com</u> <u>http://usermanuals.us</u> <u>http://www.somanuals.com</u> <u>http://www.4manuals.cc</u> <u>http://www.4manuals.cc</u> <u>http://www.4manuals.cc</u> <u>http://www.4manuals.com</u> <u>http://www.404manual.com</u> <u>http://www.luxmanual.com</u> <u>http://aubethermostatmanual.com</u> Golf course search by state

http://golfingnear.com Email search by domain

http://emailbydomain.com Auto manuals search

http://auto.somanuals.com TV manuals search

http://tv.somanuals.com